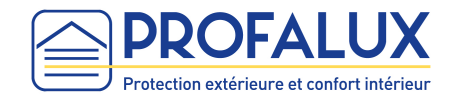

# N°7383 Notice de programmation

## **Digicode "LT"**

## *Moteurs 2 Vantaux "LT 100" et Coulissant "LT 200"*

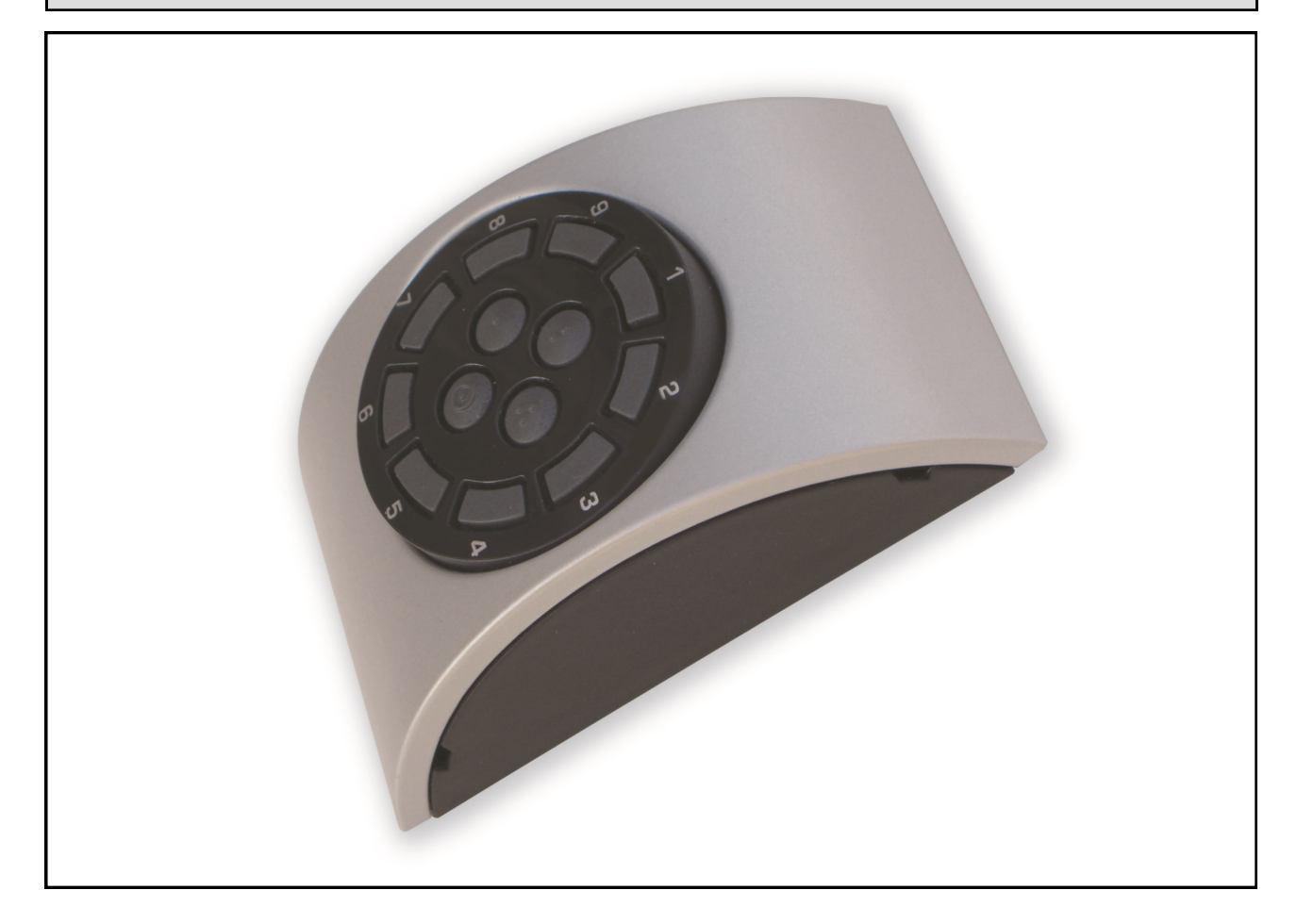

(Document réservé aux installateurs)

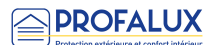

## **Caractéristiques techniques**

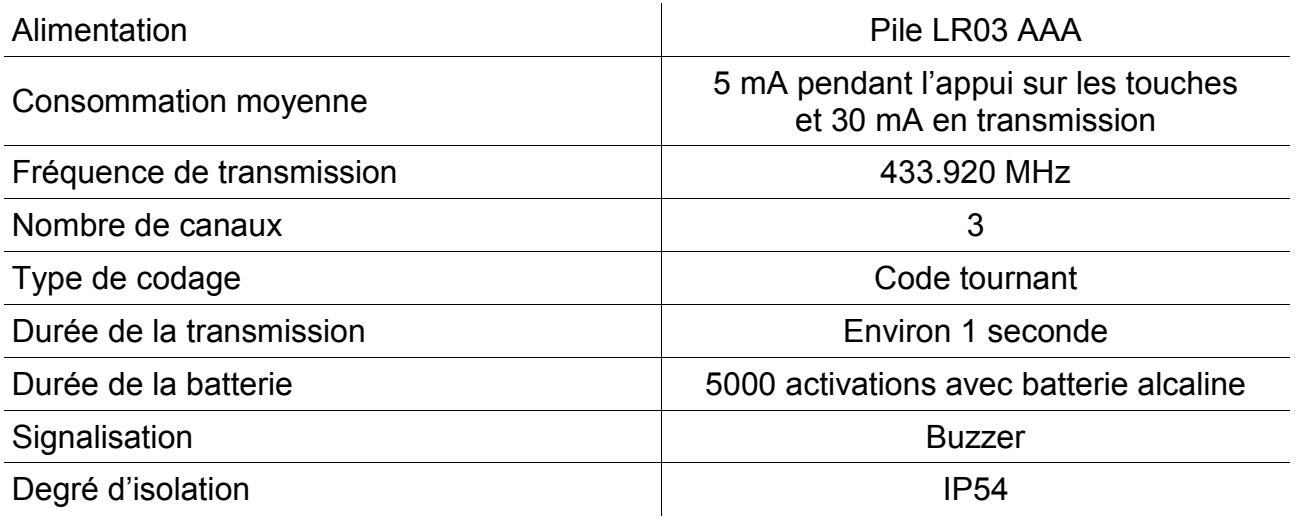

## **Présentation du digicode**

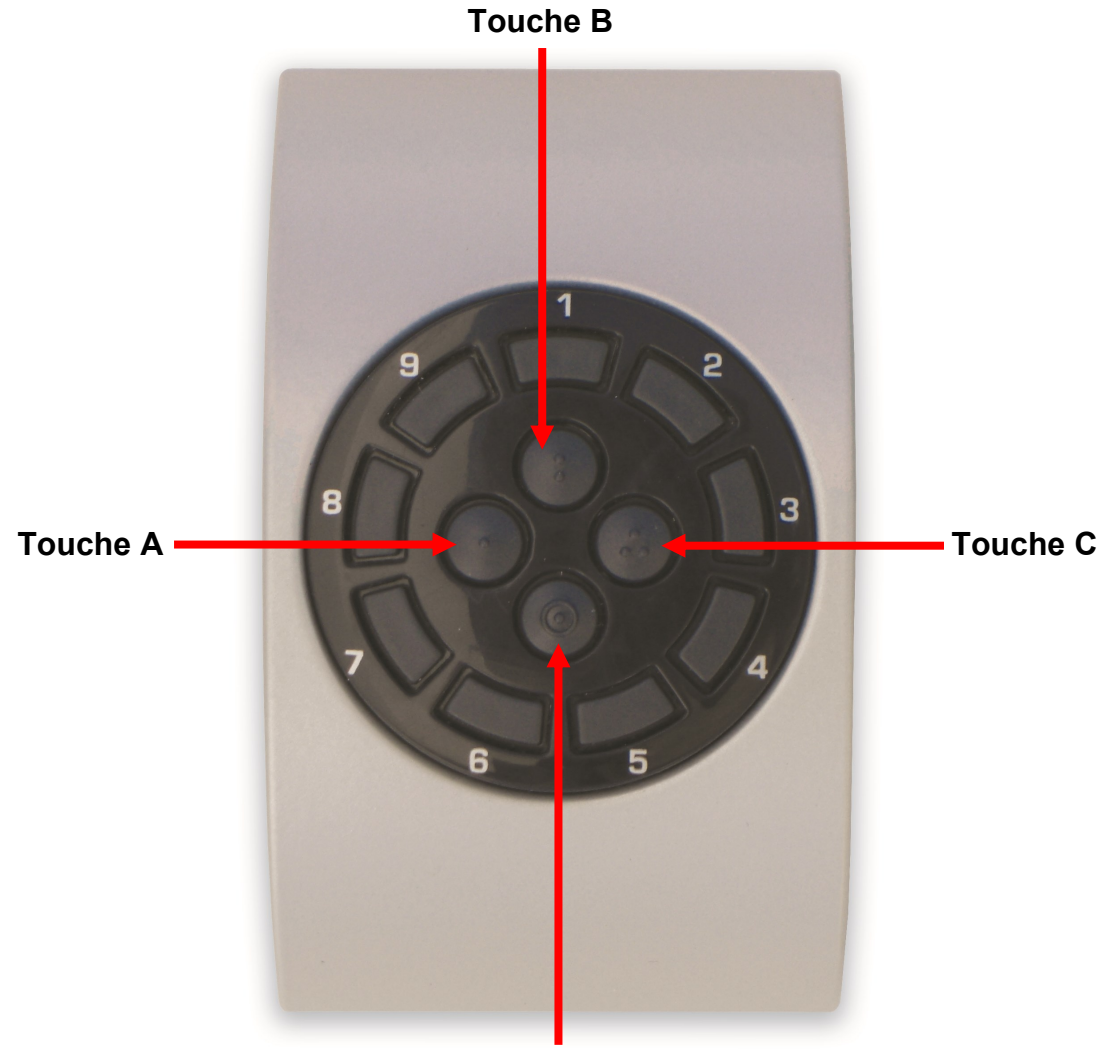

#### **Touche D** (libre de code)

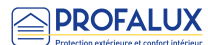

## **Programmation**

#### **Information sur la position du digicode :**

- Si le digicode est en position vertical votre code maître par défaut est le 1111.
- Si le digicode est en position horizontal votre code maître par défaut est le 3333.

### **Création d'un code d'accès jumelé aux canaux A, B et C** *(pouvant avoir 3 à 5 chiffres)*

- 1 Appuyer sur les touches A et B jusqu'à entendre 3 bips.
- 2 Insérer le code maître (ex : 1111, si digicode en position vertical) et appuyer sur la touche D, le clavier émet 3 bips.
- 3 Insérer un code de votre choix suivi d'un canal A, B ou C (ex : 1945A), le clavier émet un bip prolongé, pour confirmer l'enregistrement.
- 4 Attendre que le clavier émette un  $2<sup>eme</sup>$  bip long pour sortir de la programmation.

#### **Si l'on souhaite créer d'autres codes d'accès :**

Refaire la même manipulation pour les autres canaux.

## **Insertion de votre code d'accès sur le moteur**

- 1 Appuyer sur le bouton RADIO du moteur, 2 secondes (LED **"Radio"** s'allume).
- 2 Composer sur le digicode, votre code ainsi que le canal mémorisé précédemment (ex : 1945A), la LED **"Radio"** clignote.
- 3 Appuyer sur le bouton RADIO ou attendre 10 secondes pour sortir de la programmation.

## **Effacement d'un code d'accès sur l'un des canaux**

- 1 Appuyer sur les touches B et C jusqu'à entendre 3 bips.
- 2 Insérer le code maître (ex : 1111, si digicode en position vertical) et appuyer sur la touche D, le clavier émet 3 bips.
- 3 Appuyer sur la touche du canal que l'on désire effacer (A, B ou C), le clavier émet 3 bips, pour confirmer l'effacement du code d'accès.
- 4 Attendre que le clavier émette un  $2<sup>eme</sup>$  bip long pour sortir de la programmation.

#### **Si l'on souhaite effacer d'autres codes d'accès :**

refaire la même manipulation pour les autres canaux.

### **Modification du code maître** (facultatif) *(pouvant avoir 3 à 5 chiffres)*

**Si vous changez le code maître et le perdez par la suite, plus aucune modification de programmation ne sera possible.**

- 1 Appuyer/maintenir sur les touches A puis C jusqu'à entendre 3 bips.
- 2 Insérer le code maître par défaut (ex : 1111, si digicode en position vertical) et appuyer sur la touche D, le clavier émet 3 bips.
- 3 Insérer un code maître de votre choix (ex : 2345) et appuyer sur la touche D, le clavier émet 3 bips pour l'enregistrement.
- 4 Insérer de nouveau votre code maître choisi (ex : 2345) et appuyer sur la touche D, le clavier émet 3 bips pour confirmer l'enregistrement.
- 5 Attendre que le clavier émette un bip long pour sortir de la programmation.